# If like me you didn't understand cray logs, make a picture and become a real manager

#### Sébastien Tricaud

INL

### Usenix, San Diego 2008

# functions

Sébastien Tricaud (INL) If like me you didn't understand cray logs, make Usenix, San Diego 2008 1/14

<span id="page-0-0"></span> $\Omega$ 

 $(1.11 \times 1.00 \times 1.00) \times 10^{-1}$ 

Since I started the contest after my talk, I focused on the biggest file: 0809181018.tar.gz

- 415M of logs!
- 4250838 lines!

 $\equiv$ 

 $2Q$ 

**≮ロ ▶ ⊀ 御 ▶ ⊀ 君 ▶ ⊀ 君 ▶** 

Since I started the contest after my talk, I focused on the biggest file: 0809181018.tar.gz

- 415M of logs!
- 4250838 lines!
- Since I am a busy man, I'll make a picture to understand those

 $\Omega$ 

 $(1, 1)$   $(1, 1)$   $(1, 1)$   $(1, 1)$   $(1, 1)$   $(1, 1)$   $(1, 1)$   $(1, 1)$   $(1, 1)$   $(1, 1)$   $(1, 1)$ 

### **Stats**

• 34054 lines

### First three lines

2008-09-18 04:04:54|2008-09-18 04:04:54|ec\_console\_log|src:::c0-0c0s3n0|svc:::c0-0c0s3n0| 2008-09-18 04:04:54|2008-09-18 04:04:54|ec\_console\_log|src:::c0- 0c0s3n0|svc:::c0-0c0s3n0|7[?25l[1A[80C[10D[1;32mdone[m8[?25h 2008-09-18 04:04:54|2008-09-18 04:04:54|ec\_console\_log|src:::c0-0c0s3n0|svc:::c0-0c0s3n0|cat: /sys/class/net/rsip333x1/type

 $\equiv$ 

 $\Omega$ 

 $(1, 1)$   $(1, 1)$   $(1, 1)$   $(1, 1)$   $(1, 1)$   $(1, 1)$   $(1, 1)$   $(1, 1)$   $(1, 1)$   $(1, 1)$   $(1, 1)$ 

### **Picture**

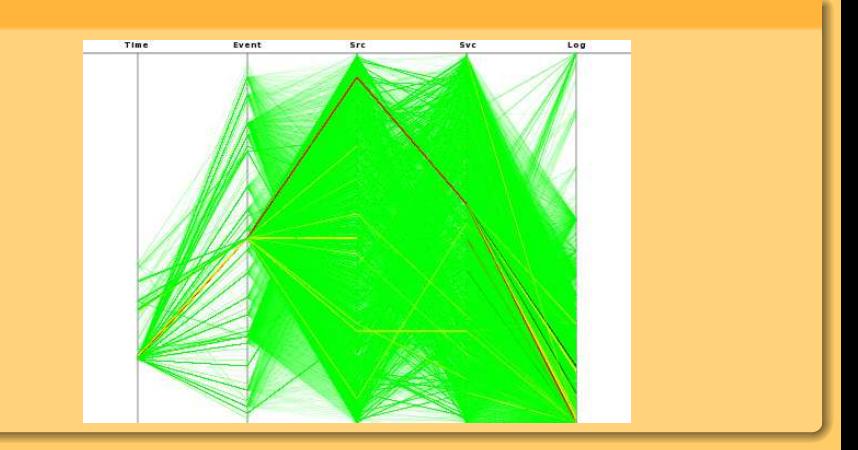

 $\begin{array}{ccc} \leftarrow & \leftarrow & \rightarrow & \rightarrow & \end{array}$ 

Sébastien Tricaud (INL) If like me you didn't understand cray logs, make Usenix, San Diego 2008 4/14

 $2Q$ 

4 御 ▶ 4 重 ▶ 4 重 ▶

### A **src** value is high frequency

pcv -Tpngcairo event.pcv -Rheatline 'show value = "src:::c1-0c0s6n1" on axis 3' -rra

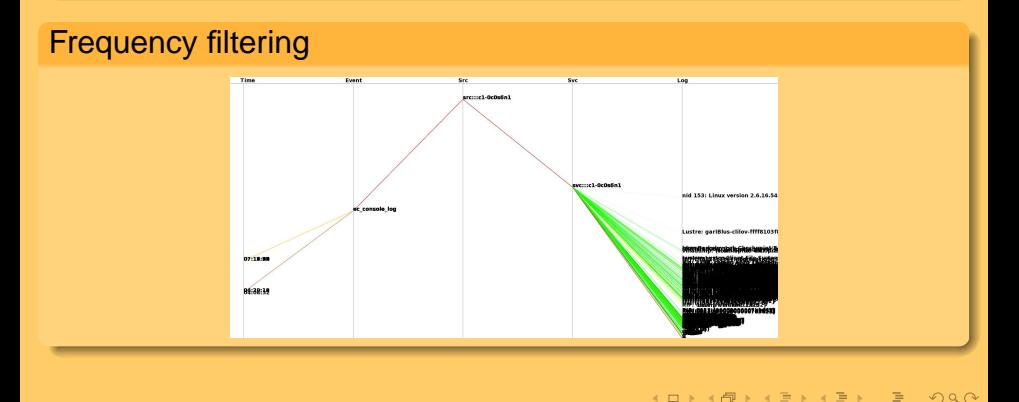

Sébastien Tricaud (INL) If like me you didn't understand cray logs, make Usenix, San Diego 2008 5/14

 $\leftarrow$   $\Box$ 

Look at those log plotted on top on the fifth axis pcv -Tpngcairo event.pcv 'show plot > 90% on axis 5' -a

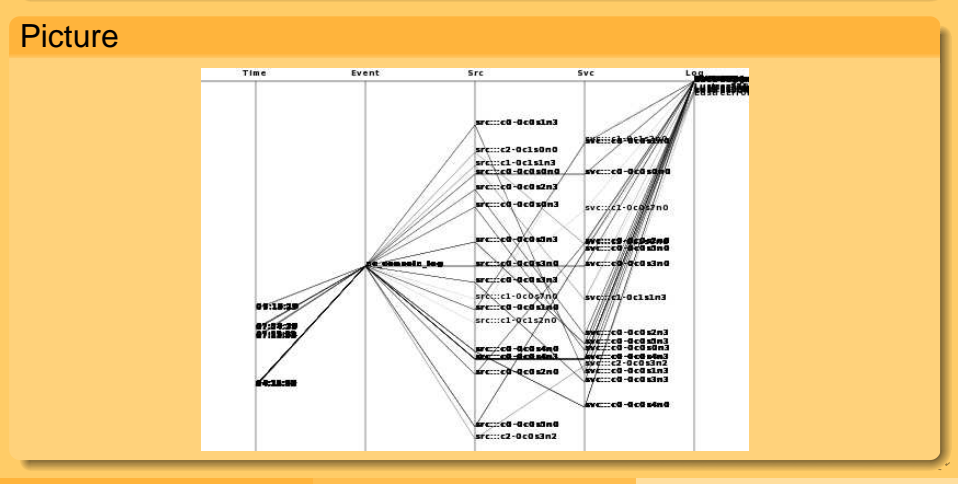

Sébastien Tricaud (INL) If like me you didn't understand cray logs, make a Usenix, San Diego 2008 6/14

Data on this axis:

Log #1

Bootdata ok (command line is earlyprintk=rcal0 load ramdisk=1 ramdisk\_size=80000 console=ttyL0 bootnodeip=192.168.0.1 bootproto=ssip bootpath=/rr/current rootfs=nfs-shared root=/dev/sda1 pci=lastbus=3 oops=panic elevator=noop xtrel=2.1.33HD)

### Log #2

Bootdata ok (command line is earlyprintk=rcal0 load\_ramdisk=1 CMD LINE [earlyprintk=rcal0 load\_ramdisk=1 ramdisk\_size=80000 console=ttyL0 bootnodeip=192.168.0.1 bootproto=ssip bootpath=/rr/current rootfs=nfs-shared root=/dev/sda1 pci=lastbus=3 oops=panic elevator=noop xtrel=2.1.33HD]

 $\Omega$ 

 $(1,1)$   $(1,1)$   $(1,1)$   $(1,1)$   $(1,1)$   $(1,1)$   $(1,1)$   $(1,1)$   $(1,1)$   $(1,1)$   $(1,1)$   $(1,1)$   $(1,1)$   $(1,1)$ 

Data on this axis:

Log #3

Bootdata ok (command line is earlyprintk=rcal0 load ramdisk=1 Kernel command line: earlyprintk=rcal0 load\_ramdisk=1 ramdisk\_size=80000 console=ttyL0 bootnodeip=192.168.0.1 bootproto=ssip bootpath=/rr/current rootfs=nfs-shared root=/dev/sda1 pci=lastbus=3 oops=panic elevator=noop xtrel=2.1.33HD

### Log #4

Lustre: garIBlus-OST0005-osc-ffff8103f3fab800: Connection to service garIBlus-OST0005 via nid 19@ptl was lost; in progress operations using this service will wait for recovery to complete.

 $\Omega$ 

 $(1, 1)$   $(1, 1)$   $(1, 1)$   $(1, 1)$   $(1, 1)$   $(1, 1)$   $(1, 1)$   $(1, 1)$   $(1, 1)$   $(1, 1)$   $(1, 1)$ 

I want the printk

pcv -Tpngcairo -Wpcre event.pcv 'show value = ".\*printk.\*" on axis 5 -a

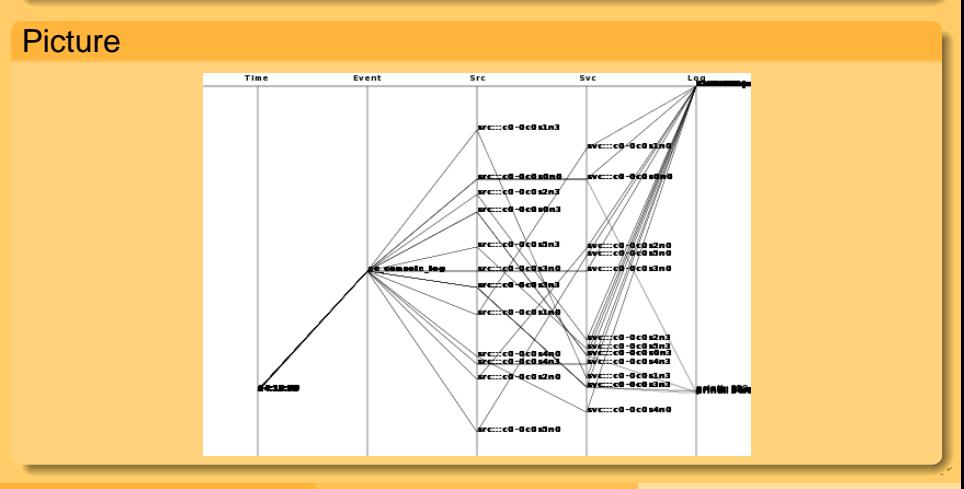

Sébastien Tricaud (INL) If like me you didn't understand cray logs, make a Usenix, San Diego 2008 9/14

#### What are those printk on half on the fifth axis?

Log #1

printk: 64 messages suppressed

Log #2

printk: 336 messages suppressed

Sébastien Tricaud (INL) If like me you didn't understand cray logs, make Usenix, San Diego 2008 10/14

 $\Omega$ 

 $(0.11)$   $(0.11)$   $(0.11)$   $(0.11)$   $(0.11)$ 

#### This are lines carrying \*error\* on the fifth axis

### **Picture**

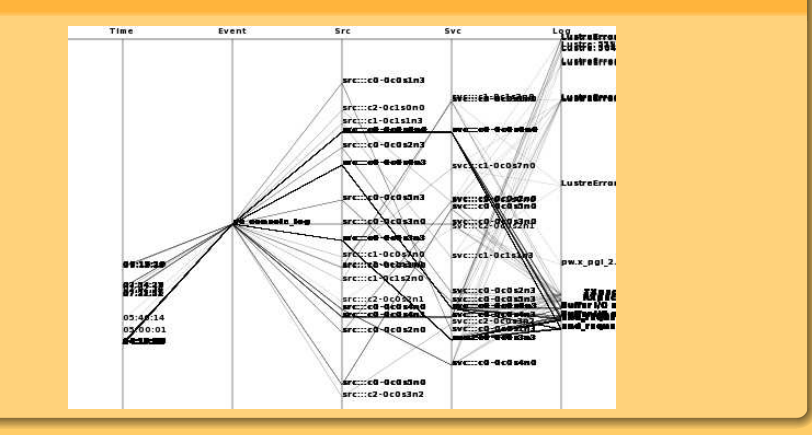

Sébastien Tricaud (INL) If like me you didn't understand cray logs, make Usenix, San Diego 2008 11/14

 $na \alpha$ 

 $(1,1)$   $(1,1)$   $(1,1)$   $(1,1)$   $(1,1)$   $(1,1)$   $(1,1)$   $(1,1)$   $(1,1)$   $(1,1)$   $(1,1)$   $(1,1)$ 

### What are this value at about 40% on the axis 5 ?

### Picture

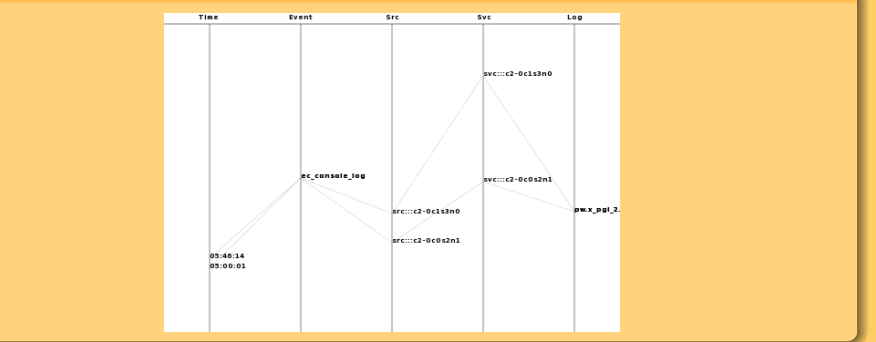

### Log

#### pw.x\_pgi\_2.8.0[2199] general protection rip:79ad77 rsp:7fffffffd28 error:0

Sébastien Tricaud (INL) If like me you didn't understand cray logs, make Usenix, San Diego 2008 12/14

 $naQ$ 

 $(1,1)$   $(1,1)$   $(1,1)$   $(1,1)$   $(1,1)$   $(1,1)$   $(1,1)$   $(1,1)$   $(1,1)$   $(1,1)$   $(1,1)$   $(1,1)$ 

#### What are those lower than 30% on the axis 5 ?

Log #1

Buffer I/O error on device sdj, logical block 0

Log #2

end\_request: I/O error, dev sdj, sector 410588032

Sébastien Tricaud (INL) If like me you didn't understand cray logs, make Usenix, San Diego 2008 13/14

 $\Omega$ 

 $(+)$   $(+)$   $(+)$   $(+)$   $(+)$   $(+)$   $(+)$   $(+)$ 

I just focused on the event log, However:

- We discovered stuff
	- Hard drive problems (ok I did not do that two days ahead ;)
	- software problems (remember the printk...)
	- we know the source device logging the most: src:::c1-0c0s6n1
- Am not not skilled enough with Cray systems to know the problems severity
- Greg, do we have time to do the analysis of an other file all together?

<span id="page-14-0"></span> $\Omega$ 

 $(1.11 \times 1.00 \times 1.00) \times 10^{-1}$